**TYPO3 Version 10.3 - What's New** Samenvatting van de nieuwe functies, wijzigingen en verbeteringen

> Gemaakt door: Michael Schams

11/March/2020 Creative Commons BY-NC-SA 3.0

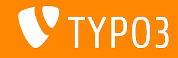

### <span id="page-1-0"></span>**[TYPO3 Version 10.3 - What's New](#page-1-0)**

**Inhoudsopgave**

[Inleiding](#page-2-0)

[Gebruikersinterface backend](#page-10-0)

[Wijzigingen voor integrators](#page-13-0)

[Wijzigingen voor ontwikkelaars](#page-32-0)

[Verouderde/verwijderde functies](#page-48-0)

[Beveiliging en privacy](#page-57-0)

[Bronnen en auteurs](#page-63-0)

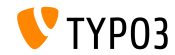

# <span id="page-2-0"></span>Inleiding **De feiten**

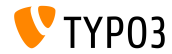

TYPO3 Version 10.3 - What's New

**TYPO3 Versie 10.2 - De feiten**

- Publicatiedatum: 25 februari 2020
- Publicatietype: Sprint Release

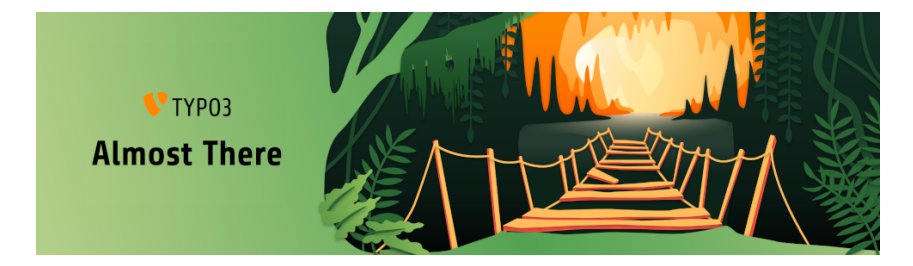

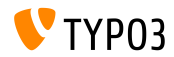

#### **Managementsamenvatting**

Als de laatste sprint release van de v10 cyclus is TYPO3 versie 10.3 de zogenaamde ["feature freeze"](https://typo3.org/article/land-ho-feature-freeze-ahead) versie. Dit betekent: geen nieuwe functies vanaf nu tot de LTS-versie in april, en het core team en iedereen die bijdraagt zijn gericht op testen, oppoetsen en het verfijnen van deze versie.

Echter, er zijn wat uitzonderingen voor kleine verbeteringen aan reeds complete functies die al zijn toegevoegd in vorige v10 sprint versies.

Extensieontwikkelaars wordt verzocht versies van extensies die compatibel zijn met v10 te publiceren. Hierdoor kan de TYPO3 gemeenschap eenvoudiger TYPO3 v10 inzetten zodra de LTS-versie beschikbaar is.

Nog een belangrijk ding: vergeet niet naar een [release party](https://typo3.org/community/events/v10-parties) te gaan of er een zelf te organiseren!

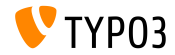

**Systeemeisen**

- **PHP versie 7.2, 7.3 of 7.4**
- **PHP** instellingen:
	- memory\_limit >= 256M
	- max\_execution\_time >= 240s
	- max\_input\_vars >= 1500
	- compilatieoptie --disable-ipv6 moet niet worden gebruikt
- De meeste databaseservers die worden ondersteund door **Doctrine DBAL** werken ook met TYPO3. De geteste database systemen zijn:

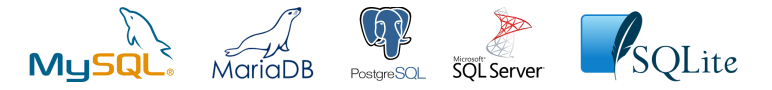

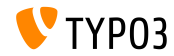

**Ontwikkeling-, versie- en onderhouds-tijdlijn**

### **TYPO3 v10**

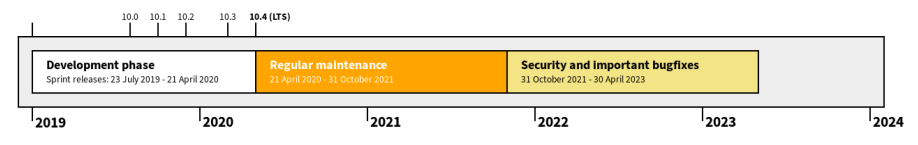

### **Verlengde ondersteuning**

De [TYPO3 GmbH](https://typo3.com) biedt nog extra ondersteuningsopties aan voor TYPO3 v10 LTS, zelfs na 30 april 2023 tot twee jaar lang.

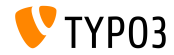

### **TYPO3 v10 Roadmap**

### Verwachte verschijningsdata en de focus van de versie:

- v10.0 23/juli/2019 De weg vrijmaken voor spannende nieuwe concepten en API's
- v10.1 01/okt/2019 Verbeterde routing en Site behandeling v2
- v10.2 03/dec/2019 Fluid/Rendering Engine verbeteringen
- **v** v10.3 25/feb/2020 Feature Freeze
- v10.4 21/apr/2020 LTS Release (Long-term Support)

<https://typo3.org/article/typo3-v10-roadmap/> <https://typo3.org/article/typo3-v10-safe-and-sound/>

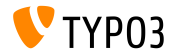

**Installatie**

**Officiële klassieke installatieprocedure op Linux/Mac OS X** (DocumentRoot bijvoorbeeld /var/www/site/htdocs):

```
$ cd /var/www/site
$ wget --content-disposition get.typo3.org/10.2
$ tar xzf typo3_src-10.2.0.tar.gz
$ cd htdocs
$ ln -s ../typo3_src-10.2.0 typo3_src
$ ln -s typo3_src/index.php
$ ln -s typo3_src/typo3
$ touch FIRST INSTALL
```
- Symbolische koppelingen op Microsoft Windows:
	- Gebruik junction op Windows XP/2000
	- Gebruik mklink op Windows Vista en Windows 7 of hoger

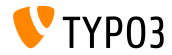

**Installatie met composer**

Installatie met *composer* onder Linux, Mac OS X en Windows 10:

\$ cd /var/www/site/ \$ composer create-project typo3/cms-base-distribution typo3v10 ^10.3

Of anders kan een maatwerk composer.json bestand gemaakt worden en dan:

\$ composer install

Een voorbeeld composer.json is te downloaden van: <https://composer.typo3.org>

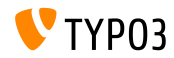

## <span id="page-10-0"></span>Hoofdstuk 1: **Gebruikersinterface backend**

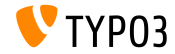

TYPO3 Version 10.3 - What's New

### **[Gebruikersinterface backend](#page-10-0)**

### **Dashboard (1)**

Een nieuw dashboard toont belangrijke informatie over het systeem aan de huidige backend gebruiker.

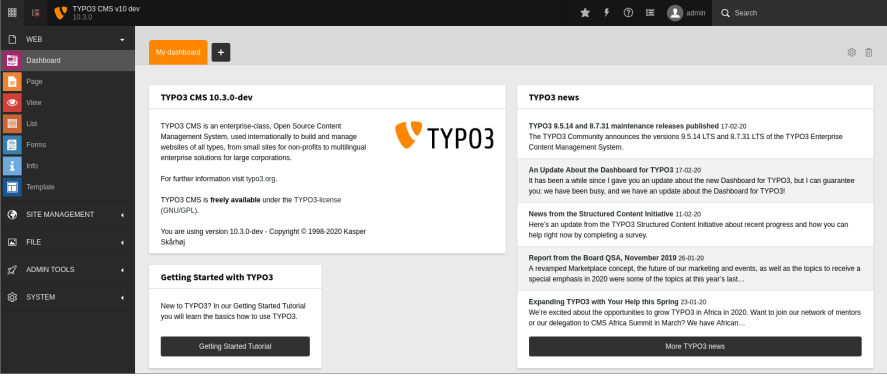

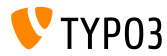

### **[Gebruikersinterface backend](#page-10-0)**

**Dashboard (2)**

Gebruikers kunnen hun eigen dashboards maken en "widgets" toevoegen, verwijderen en ordenen. Ontwikkelaars kunnen eigen widgets bouwen als extensies.

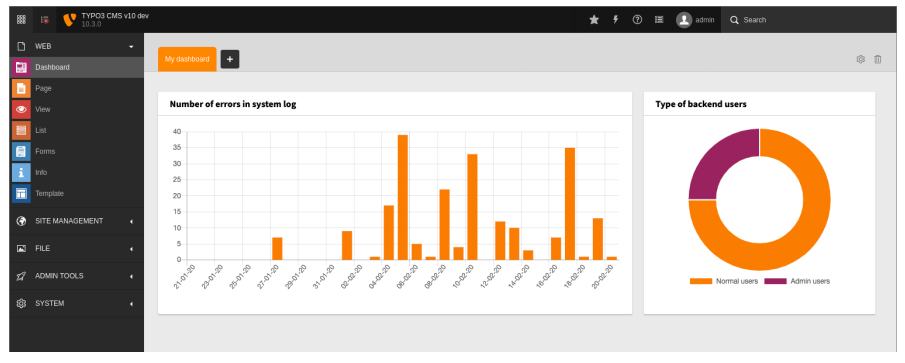

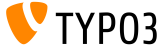

TYPO3 Version 10.3 - What's New

## Hoofdstuk 2:

## <span id="page-13-0"></span>**Wijzigingen voor integrators**

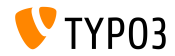

TYPO3 Version 10.3 - What's New

### **Dashboard**

- Dashboard *voorinstellingen* kunnen gecongureerd worden voor  $\blacksquare$ nieuwe gebruikers of voor gebruikers die alle dashboards verwijderd hebben.
- Dit kan gebruikt worden om een "Snelstart" dashboard als standaard te tonen.
- Voorbeeld TSconfig:

options.dashboard.dashboardPresetsForNewUsers = default, dashboardPreset-myPreset

Meerdere dashbooard-voorinstellingen kunnen gedenieerd worden in een kommagescheiden lijst.

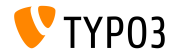

### **Platform voor beheer van vertalingen**

- De SaaS-oplossing ["Crowdin"](https://crowdin.com/) wordt nu gebruikt als het platform voor het beheer van vertalingen voor TYPO3.
- We moedigen iedereen aan mee te doen en de vertalingen te verbeteren.
- Crowdin van gebruikt worden om de labels van de TYPO3 core te vertaling maar ook die van TYPO3 extensies.
- Lees meer hierover in de [TYPO3 documentatie.](https://docs.typo3.org/m/typo3/reference-coreapi/master/en-us/ApiOverview/Internationalization/TranslationServer/Crowdin.html)

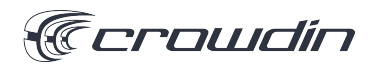

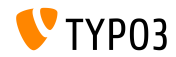

**Fluid voor HTML e-mails (1)**

- TYPO3 ondersteunt nu het versturen van HTML en tekst e-mails op basis van sjablonen.
- E-mails worden gebouwd met Fluid sjablonen.
- E-mailsjablonen kunnen aangepast worden door de paden naar de sjabloonbestanden te overschrijven:

```
$GLOBALS['TYPO3_CONF_VARS']['MAIL']['templateRootPaths'][700] =
  'EXT:my_site_extension/Resources/Private/Templates/Email';
```

```
$GLOBALS['TYPO3_CONF_VARS']['MAIL']['layoutRootPaths'][700] =
  'EXT:my_site_extension/Resources/Private/Layouts';
```
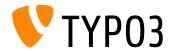

**Fluid voor HTML e-mails (2)**

- E-mail gebaseerd op Fluid-sjablonen worden bijvoorbeeld bij de volgende componenten gebruikt:
	- Install Tool test e-mail (zie voorbeeld op volgende dia).
	- $\blacksquare$  Werkruimtenotificaties bij stadiumwijziging.
	- $\blacksquare$  Notificaties bij het inloggen van backend-gebruikers.

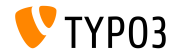

**Fluid voor HTML e-mails (3)**

### Test-e-mail verstuurd door de Install Tool:

Test TYP03 CMS mail delivery from site "New TYP03 site"

From TYP03 CMS install tool **Company Details E Plain text** 

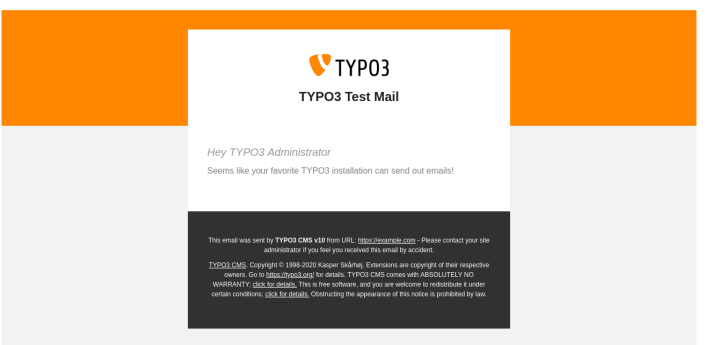

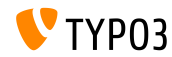

TYPO3 Version 10.3 - What's New

### **Werkruimtes en TypoScript**

- Een nieuwe variabele voor de expressietaal is toegevoegd: workspace.
- Deze variabele kan in vergelijkingen gebruikt worden met gebruikelijke parameters van werkruimtes.
- Momenteel worden de volgende parameters ondersteund: workspaceId, isLive, and isOffline.
- Voorbeeld:

```
[workspace.workspaceId === 3]
 # Huidige werkruimte ID is 3
[end]
```
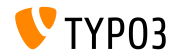

**TypoScript**

- $\blacksquare$  De oude PIDupinRootline voorwaarde is opnieuw geïmplementeerd in TypoScript met de Symfony uitdrukkingstaal.
- Syntax van oude TypoScript voorwaarde:

```
[PIDupinRootline = 30]
 page.10.value = Ik ben op een subpagina van pagina met UID 30.
[END]
```
Nieuwe syntax TypoScript voorwaarde:

```
[30 in tree.rootLineParentIds]
 page.10.value = Ik ben op een subpagina van pagina met UID 30.
[FND]
```
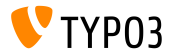

### **Vertraagd laden van afbeeldingen**

- Het HTML attribuut loading kan ingesteld worden bij <img>-tags.
- m. Browsers die dit ondersteunen zullen de afbeeldingen pas laden als ze zichtbaar worden.
- Dit gedrag kan gewijzigd worden met de volgende TypoScript constante:

```
styles.content.image.lazyLoading = lazy
```
- Geldige waarden zijn: lazy (default), eager, and auto.
- De Fluid *Image-ViewHelper* ondersteunt ook vertraagd laden:

```
<f:image src="{fileObject}" treatIdAsReference="true"
 loading="lazy" />
```
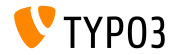

**Standaard waarden voor lockIP/lockIPv6**

- De standaardinstellingen voor lockIP zijn veranderd.
- De volgende vier systeemvariabelen zijn nu standaard **uitgeschakeld**:
	- [FE]['lockIP']
	- [FE]['lockIPv6']
	- [BE]['lockIP']
	- [BE]['lockIPv6']
- De oude standaardwaarden ("4" voor de backend en "2" voor de frontend) zorgden voor problemen bij bezoekers met IPv4 en IPv6 ondersteuning.

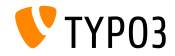

### **Formulieren: YAML configuratie**

Als de systeemextensie  $EXT:form$  is geïnstalleerd kan de YAML-configuratie getoond worden onder **SYSTEEM** → **Conguratie**.

Admins moeten natuurlijk ook EXT:lowlevel geïnstalleerd hebben.

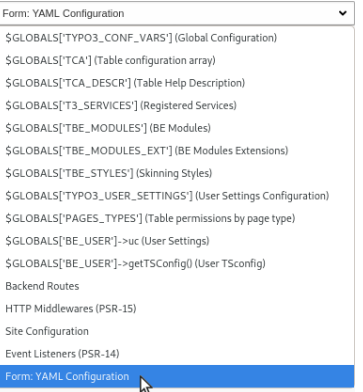

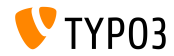

**SEO: Sitemap.xsl**

### Het standaardpad naar het bestand Sitempa.xsl van de systeemextensie EXT:seo kan nu aangepast worden:

# Globaal voor alle sitemaps: plugin.tx\_seo.config.xslFile = EXT:myext/Resources/Public/CSS/mySite.xsl

# Voor alle sitemaps van een specifiek type: plugin.tx\_seo.config.<sitemapType>.sitemaps.xslFile = EXT:myext/Resources/Public/CSS/mySite.xsl

```
# Voor een specifieke sitemap:
plugin.tx_seo.config.<sitemapType>.sitemaps.<sitemap>.config.xslFile =
  EXT:myext/Resources/Public/CSS/mySite.xsl
```
 $\blacksquare$  Het standaardpad is:

EXT:seo/Resources/Public/CSS/Sitemap.xsl

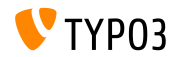

### **Referentie-index**

Bij het bijwerken van de referentie-index toont een balk de voortgang voor elke databasetabel.

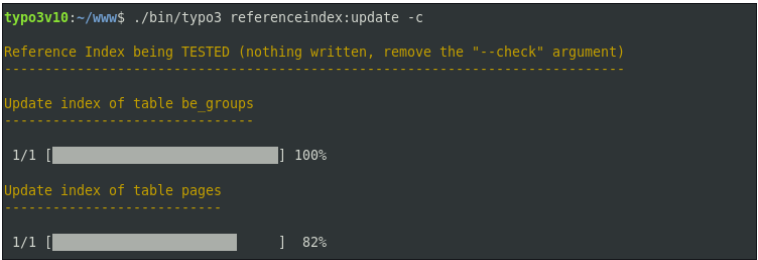

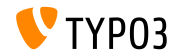

**Infomodule**

SEO en Sociale Media-details zijn toegevoegd aan de Infomodule: **WEB** → **Info** → **Overzicht paginaboom**.

#### Pagetree overview

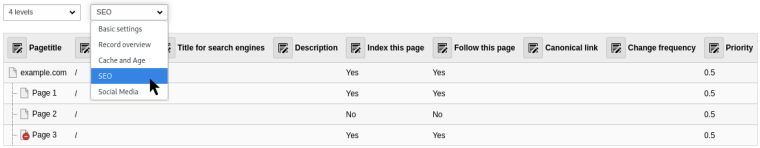

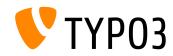

**Taakplanner**

Meerdere taken kunnen uitgevoerd worden met de optie --task m.

typo3v10:~/www\$ ./bin/typo3 scheduler:run --task 1 --task 2

Uitgebreide uitvoer kan ingeschakeld worden met  $-v$  en  $-vv$ 

typo3v10:~/www\$ ./bin/typo3 scheduler:run -vv

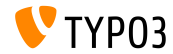

TYPO3 Version 10.3 - What's New

### **Module backend-gebruikers**

- Een nieuwe detailweergave van backend-gebruikers toont alle relevante data.
- Extra velden zijn toegevoegd aan de functie voor het vergelijken van gebruikers.
- $\mathbf{u}$  . Deze functie kijkt nu ook naar subgroepen.
- Het uiterlijk van de module zal verder aangepast en geoptimaliseerd worden.
- Deze wijzigingen maken het makkelijker om gebruikers te controleren en te vergelijken zonder naar de gebruiker over te schakelen.

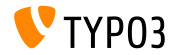

### **Extensiebeheer**

### Systeemextensies en extensies van derden kunnen nu apart getoond worden in de module Extensies.

#### **Installed Extensions**

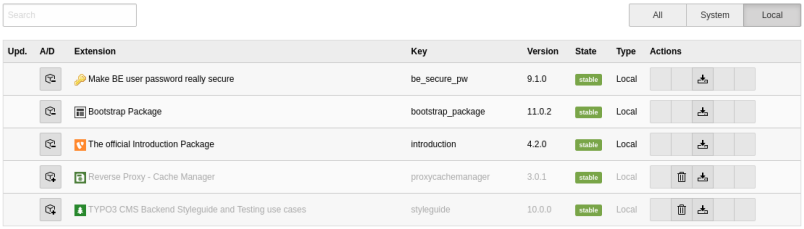

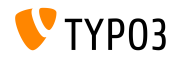

**Overzicht omgeving**

### De huidige applicatiecontext wordt getoond in de module Omgeving: **BEHEERWERKSET** → **Omgeving** → **Environment Overview**

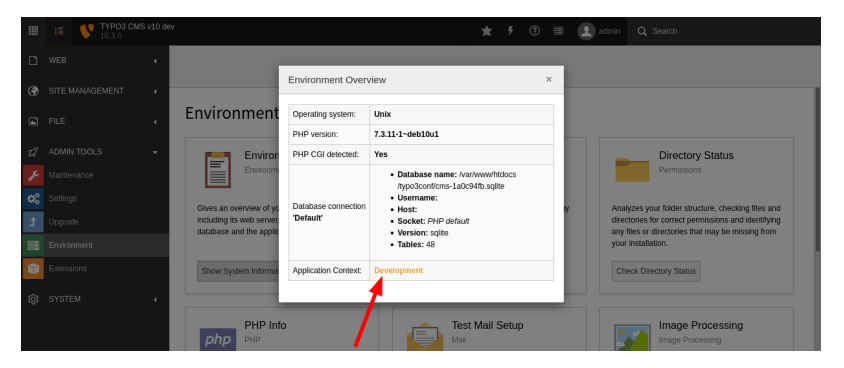

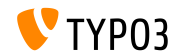

TYPO3 Version 10.3 - What's New

### **Optieschakelaars**

### De weergave van de optieschakelaars is verbeterd:

#### **TYPO3 < 10.3 TYPO3 >= 10.3**

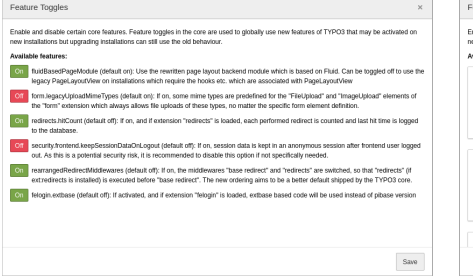

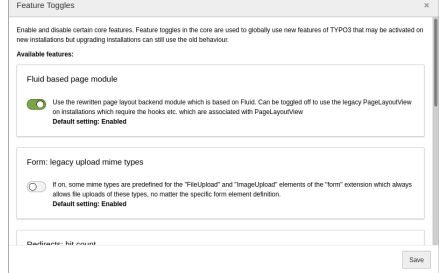

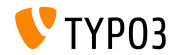

## Hoofdstuk 3:

## <span id="page-32-0"></span>**Wijzigingen voor ontwikkelaars**

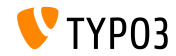

TYPO3 Version 10.3 - What's New

**Dashboard (1)**

- Ontwikkelaars kunnen maatwerk widgets voor het Dashboard maken door een van de volgende widget *abstracts* uit te breiden:
	- AbstractWidget

Een basis-abstract die kan worden gebruikt als basis voor eenvoudige widgets.

- AbstractRssWidget Een abstract om een widget te maken die een RSS-feed toont.
- AbstractListWidget Een abstract om een widget te maken die een lijst toont.
- AbstractCtaButtonWidget Een abstract voor een widget die een "actie"-knop toont.

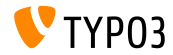

## **[Wijzigingen voor ontwikkelaars](#page-32-0)**

### **Dashboard (2)**

Eigen widgets worden in het volgende bestand in een extensie geregistreerd:

EXT:my\_extension/Configuration/Services.yaml

 $\blacksquare$  Optie 1: widget-identifier als attribuut

```
Vendor\MyExtension\Widgets\MyFirstWidget:
  tags:
```

```
- name: dashboard.widget
  identifier: widget-identifier-1
  widgetGroups: 'general'
```
### ■ Optie 2: eigen servicenaam laat meerdere widget-identifier een klasse delen

```
widget.identifier:
 class: Vendor\MyExtension\Widgets\MySecondWidget
 tags:
   - name: dashboard.widget
      identifier: widget-identifier-2
      widgetGroups: 'general, typo3'
```
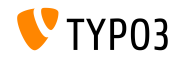

**Dashboard (3)**

- Elke widget is gekoppeld aan een of meer widgetgroepen.
- Deze groepen staan in de popup bij het toevoegen van een nieuwe widget aan een dashboard.
- Ontwikkelaars kunnen eigen widgetgroepen congureren door een bestand aan te maken

EXT:my\_extension/Configuration/Backend/DashboardWidgetGroups.php

```
return [
  'widgetGroup-exampleGroup' => [
    'title' => 'LLL:EXT:my_extension/Resources/Private/Language/locallang.xlf:widget_group_name',
 ],
];
```
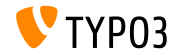

## **[Wijzigingen voor ontwikkelaars](#page-32-0)**

**Extbase en Fluid**

De volgende PSR-14-gebaseerde events zijn toegevoegd aan signals in Extbase:

TYPO3\CMS\Extbase\Event\Mvc\AfterRequestDispatchedEvent TYPO3\CMS\Extbase\Event\Mvc\BeforeActionCallEvent TYPO3\CMS\Extbase\Event\Persistence\AfterObjectThawedEvent TYPO3\CMS\Extbase\Event\Persistence\ModifyQueryBeforeFetchingObjectDataEvent TYPO3\CMS\Extbase\Event\Persistence\ModifyResultAfterFetchingObjectDataEvent TYPO3\CMS\Extbase\Event\Persistence\EntityAddedToPersistenceEvent TYPO3\CMS\Extbase\Event\Persistence\EntityFinalizedAfterPersistenceEvent TYPO3\CMS\Extbase\Event\Persistence\EntityUpdatedInPersistenceEvent TYPO3\CMS\Extbase\Event\Persistence\EntityRemovedFromPersistenceEvent TYPO3\CMS\Extbase\Event\Persistence\EntityPersistedEvent

Bestaande signals zijn vervangen en moeten niet meer gebruikt worden.

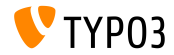

#### **ViewHelper editRecord**

- De uri.editRecord en link.editRecord ViewHelpers hebben een optioneel argument fields gekregen.
- Indien aanwezig maakt de FormEngine een formulier om alleen de opgegeven databasevelden te bewerken.
- Het volgende voorbeeld maakt een link om het veld tt\_content.bodytext te bewerken van het record met UID 42.

```
<be:link.editRecord uid="42" table="tt_content" fields="bodytext" returnUrl="foo/bar">
  Edit record
</be:link.editRecord>
```
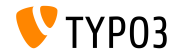

## **[Wijzigingen voor ontwikkelaars](#page-32-0)**

**AssetCollector**

- De eerste stappen voor het integreren van een AssetCollector zijn gereed.
- Het concept maakt het mogelijk om eigen CSS/JS (inline of extern) meerdere keren toe te voegen maar slecht één keer uit te voeren.
- Hiervoor zijn twee nieuwe Fluid ViewHelpers toegevoegd:
	- $\blacksquare$   $\langle$ f:css>
	- <f:script>
- Op lange termijn zal de AssetCollector de verschillende TypoScript opties die nogal verwarrend zijn vervangen.

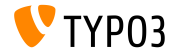

### **Wijzig hreflang-tag**

- De hreflang tags kunnen gewijzigd worden voordat ze uitgevoerd worden.
- Ontwikkelaars kunnen dit bereiken door het registreren van een event listener voor dit event:

TYPO3\CMS\Frontend\Event\ModifyHrefLangTagsEvent

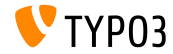

## **[Wijzigingen voor ontwikkelaars](#page-32-0)**

### **CKEditor configuratie wijzigen**

Met de volgende PSR-14-gebaseerde events kan de CKE ditorconfiguratie worden gewijzigd:

TYPO3\CMS\RteCKEditor\Form\Element\Event\AfterGetExternalPluginsEvent TYPO3\CMS\RteCKEditor\Form\Element\Event\BeforeGetExternalPluginsEvent TYPO3\CMS\RteCKEditor\Form\Element\Event\AfterPrepareConfigurationForEditorEvent TYPO3\CMS\RteCKEditor\Form\Element\Event\BeforePrepareConfigurationForEditorEvent

De [lijst wijzigingen](https://docs.typo3.org/c/typo3/cms-core/master/en-us/Changelog/10.3/Feature-88818-IntroduceEventsToModifyCKEditorConfiguration.html) bevat een voorbeeld.

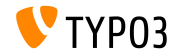

## **[Wijzigingen voor ontwikkelaars](#page-32-0)**

### **PSR-14 Events in Admin Panel**

Het Admin Panel toont alle PSR-14 events die in het huidige pagina zijn aangeroepen.

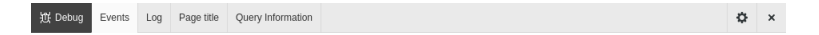

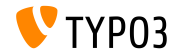

#### **API voor AJAX Requests**

- De **Fetch API** is toegevoegd voor het maken van AJAX requests en om TYPO3 minder afhankelijk van jQuery te maken.
- De API biedt een generieke denitie van Request en Response objecten (en andere zaken omtrent een netwerkrequest)
- Ondersteund door alle moderne browsers, zie [compatibiliteitsoverzicht.](https://developer.mozilla.org/en-US/docs/Web/API/Fetch_API)
- De TYPO3 core gebruikt de nieuwe API al in de Install Tool, FormEngine en contextmenu's.
- Zie de [lijst wijzigingen](https://docs.typo3.org/c/typo3/cms-core/master/en-us/Changelog/10.3/Feature-89738-ApiForAjaxRequests.html) voor enkele voorbeelden voor het gebruik van de Fetch API.

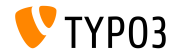

**TCA veld Beschrijving**

Het veld Beschrijving in de TCA kan regeleindes bevatten om lange teksten beter leesbaar te maken.

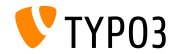

### **Classes BasicFileUtility en ExtendedFileUtility**

- De volgende twee oude klassen zijn aangemerkt als **internal** en zouden niet meer gebruikt moeten worden:
	- TYPO3\CMS\Core\Utility\File\BasicFileUtility
	- TYPO3\CMS\Core\Utility\File\ExtendedFileUtility
- Ontwikkelaars van extensies zouden de klasse ResourceStorage en ResourceFactory moeten gebruiken voor het beheer van assets.

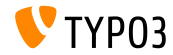

### **Console commando's: Symfony DI Ondersteuning**

- $\blacksquare$  Afhankelijkheden kunnen nu geïnjecteerd worden via constructor of andere injectietechnieken.
- Voeg de console.command tag toe aan commando klassen.
- Gebruik het tag-attribuut command om de commandonaam te specificeren.
- De optionele tagattribuut schedulable kan ingesteld worden op false om het commando uit de Taakplanner te houden.
- Zie [lijst wijzigingen](https://docs.typo3.org/c/typo3/cms-core/master/en-us/Changelog/10.3/Feature-89139-AddDependencyInjectionSupportForConsoleCommands.html) voor een voorbeeld.

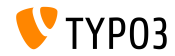

### **Actieknoppen in popups**

- Modal popups ondersteunen actieknoppen.
- Als een alternatief voor de bestaande trigger-optie kan de nieuwe optie action worden gebruikt.
- Bijvoorbeeld:

```
Modal.confirm('Header', 'Some content', Severity.error, [
  {
    text: 'Gebaseerd op trigger()',
    trigger: function () {
      console.log('Vintage!');
    }
  },
  {
    text: 'Gebaseerd op action()',
    action: new DeferredAction(() => {
      return new AjaxRequest('/any/endpoint').post({});
   })
  }
1):
```
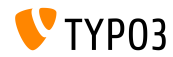

**JavaScript Event API**

- Een nieuwe Event API geeft JavaScript ontwikkelaars een stabiel koppelvlak voor event listeners.
- De API handelt bekende valkuilen af zoals event delegation en event unbinding.
- Elke *event strategy* biedt twee manieren om het te koppelen aan een listener
- $\blacksquare$  De Event API biedt verschillende stategieën om even listeners af te handelen.
- Zie [lijst wijzigingen](https://docs.typo3.org/c/typo3/cms-core/master/en-us/Changelog/10.3/Feature-90471-JavaScriptEventAPI.html) voor voorbeelden en verdere details.

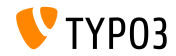

## <span id="page-48-0"></span>Hoofdstuk 4: **Verouderde/verwijderde functies**

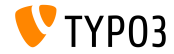

Version 10.3 - What's New

### **Switchable Controller Actions**

- "Switchable Controller Actions" (SCA) zijn als **verouderd** aangemerkt.
- SCA kunnen de toegestane set van controllers en actions overschrijven via TypoScript of Flexforms.
- Dezelfde plug-in gebruiken voor veel verschillende functionaliteiten gaat in tegen het idee dat een plug-in een bepaald doel heeft.
- Plug-ins die SCA gebruiken moeten opgedeeld worden in meerdere plug-ins.

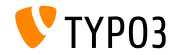

## **[Verouderde/verwijderde functies](#page-48-0)**

**Globale constanten**

- De volgende twee globale constanten zijn als **verouderd** aangemerkt:
	- TYP03 version
	- TYP03 branch
- De volgende nieuwe PHP klasse kan hiervoor gebruikt worden: TYPO3\CMS\Core\Information\Typo3Version

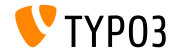

## **[Verouderde/verwijderde functies](#page-48-0)**

### **Extbase: WebRequest/WebResponse**

### De volgende twee Extbase klassen zijn als **verouderd** aangemerkt:

- TYPO3\CMS\Extbase\Mvc\Web\Request
- TYPO3\CMS\Extbase\Mvc\Web\Response

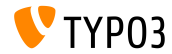

### **Versimpelde RTE Parser API**

- De PHP klasse RteHtmlParser heeft een versimpelde API.
- Een gevolg is dat deze twee methodes als **verouderd** zijn aangemerkt: п.
	- TYPO3\CMS\Core\Html\RteHtmlParser->init()
	- TYPO3\CMS\Core\Html\RteHtmlParser->RTE\_transform()

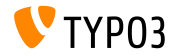

## **[Verouderde/verwijderde functies](#page-48-0)**

Configuratie van console commando's

- Aangezien de configuratie van console commando's omgezet is naar Symfony service tags, is het bestand met de configuratie Configuration/Commands.php als **verouderd** aangemerkt.
- Gebruik de service tag voor het injecteren van afhankelijkheden console.command hiervoor.

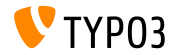

### **TCA: transOrigPointerField**

- Het uitzonderen van deze TCA-optie zorgde voor inconsistente data in de databse onder bepaalde omstandigheden: \$GLOBALS['TCA'][\$table]['ctrl']['transOrigPointerField']
- Daarom kan de optie niet meer uitgezonderd worden.
- Een migratie-assistent verwijdert de optie uit de TCA en voegt een verouderingsmelding toe aan de verouderingslog als code bijgewerkt moet worden.

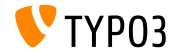

**DocumentTemplate**

- De volgende klasse is als **verouderd** aangemerkt:
	- TYPO3\CMS\Backend\Template\DocumentTemplate
- Het werd gebruikt als basis voor de weergave van backend modules of HTML-uitvoer in de TYPO3 backend.
- Sinds TYPO3 v7 moet de nieuwe API via ModuleTemplate gebruikt worden hiervoor.

```
use TYPO3\CMS\Backend\Template\ModuleTemplate;
...
$moduleTemplate = GeneralUtility::makeInstance(ModuleTemplate::class);
$content = $this->getHtmlContentFromMyModule();
$moduleTemplate->setTitle('My module');
$moduleTemplate->setContent($content);
return new HtmlResponse($moduleTemplate->renderContent());
```
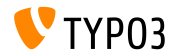

## **[Verouderde/verwijderde functies](#page-48-0)**

**LinkValidator**

De volgende mehtode is als **verouderd** aangemerkt:

TYPO3\CMS\Linkvalidator\Repository\BrokenLinkRepository ->getNumberOfBrokenLinks()

Gebruik de volgende methode in dezelfde klasse hiervoor:  $\blacksquare$ BrokenLinkRepository::isLinkTargetBrokenLink()

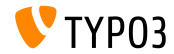

# <span id="page-57-0"></span>Hoofdstuk 5: **Beveiliging en privacy**

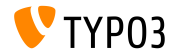

TYPO3 Version 10.3 - What's New

**Dashboard**

- Widgets op Dashboards kunnen gevoelige informatie bevatten.
- Daarom wordt aangeraden om toegangspermissies voor widgets op basis van een groep in te stellen.
- Backendgebruikers kunnen alleen bij widgets die voor hen beschikbaar zijn.
- Gebruikers met adminrechten hebben altijd toegang tot alle widgets.

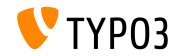

**Statusrapportages**

- De DebugExceptionHandler kan mogelijk gevoelige data uitvoeren dat ш. kan resulteren in een kwetsbaarheid die informatie ontsluit.
- Een nieuwe statusrapportage waarschuwt admins hiervoor.

### **WAARSCHUWING**, als context **development** is en foutmeldingen zijn ingeschakeld:

OK Exception Handler / Error Reporting Display Errors is set to 1 - errors will be displayed with the DebugExceptionHandler including stack traces.

### **FOUT**, als context **production** is en foutmeldingen zijn ingeschakeld:

Exception Handler / Error Reporting

Insecure

Debug Exception Handler enabled in Production Context - will show full error messages including stack traces.

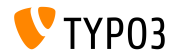

TYPO3 Version 10.3 - What's New

**SameSite Cookies (1)**

- Om beveiliging en privacy te verbeteren ondersteunt TYPO3 de "SameSite"-optie voor cookies van TYPO3.
- De attribuut wordt ondersteund door de meeste moderne browsers en laat websites aangeven als cookies beperkt moeten worden.
- Volgens: [OWASP,](https://www.owasp.org/index.php/SameSite) zullen SameSite cookies "*het risico op cross-origin informatielekken tegengaan*", with "*enige bescherming bieden tegen cross-site request forgery aanvallen*".
- Geldige waarden zijn "**strict**", "**lax**", of *not set*.

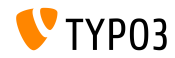

**SameSite Cookies (2)**

- TYPO3 stelt de volgende opties in:
	- FE gebruikerssessies: "lax" als standaard
	- BE gebruikerssessies: "strict" als standaard
	- Install Tool sessies: "strict" (niet instelbaar)
	- Laatste aanmeldingsprovider (BE): "strict" (niet instelbaar)
- De Install Tool biedt systeemconfiguratie om de instellingen voor SameSite cookies aan te passen als de standaardinstellingen te strikt zijn (bijv. met authenticatieproviders zoals OpenID/OAuth).
- Voor meer informatie over SameSite cookies: [RFC6265](https://tools.ietf.org/html/draft-ietf-httpbis-cookie-same-site-00) (draft).

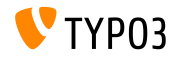

**Wachtwoord Hash-algoritmes**

- Het hash-algoritme  $Argon2i$  ("i") werd toegevoegd in TYP03 v9 LTS.
- Argon2id ("id") is nu ook beschikbaar in TYPO3 als de PHP-versie het ondersteunt.
- Argon2id is een hybride van Argon2i en Argon2d en is beter bestand tegen zijkanaal-aanvallen.
- Argon2id is meestal beschikbaar op systemen met PHP versie 7.3 of hoger.

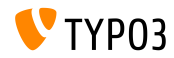

## <span id="page-63-0"></span>Hoofdstuk 6: **Bronnen en auteurs**

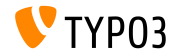

TYPO3 Version 10.3 - What's New

### **[Bronnen en auteurs](#page-63-0)**

#### **Bronnen**

#### **Nieuws over TYPO3:**

■ <https://typo3.org/project/news/>

### **Informatie over publicaties:**

- [https://get.typo3.org/release-notes/10.x/TYPO3\\_CMS\\_10.3.0](https://get.typo3.org/release-notes/10.x/TYPO3_CMS_10.3.0)
- TYP03 v10 ChangeLog
- typo3/sysext/core/Documentation/Changelog/10.3/\*

### **Bug-/Issuetracker van TYPO3:**

- <https://forge.typo3.org/projects/typo3cms-core>
- **Git-repositories van TYPO3 en Fluid:**
	- <https://git.typo3.org/Packages/TYPO3.CMS.git>
	- https://github.com/TYP03/Fluid

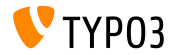

### **TYPO3 CMS What's New Team:**

Paul Blondiaux, Pierrick Caillon, Andreas Fießer, Richard Haeser, Jigal van Hemert, Henrietta Kucsovan, Corina Miron, Sinisa Mitrovic, Michael Schams en Roberto Torresani

<https://typo3.org/help/documentation/whats-new/>

Licensed under Creative Commons BY-NC-SA 3.0

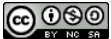

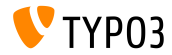

TYPO3 Version 10.3 - What's New